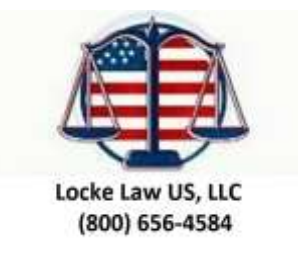

## **Web Site and Facebook Compliance Enhancement**

**BE SURE you prominently display your Company NMLS number right under your Company name in the header (top) of your web site or Facebook or Linked In page.**

**Anywhere your personal name appears, or your MLO names, be sure you display your NMLS number(s) under your name(s) by your other contact information.** 

Use an easy to read size type like a 12 font.

Then, repeat the Company NMLS # and contact information on the footer so it appears on every single web site page at the bottom. Add this language to a link that will open up a new page. "To view our NMLS Filings, CLICK HERE". The link is http:// www.nmlsconsumer.org - be SURE you open this link in a separate window so your borrower returns to you when done.

Next, follow these instructions to create the **Important Disclosure Page.**

- Have your IT person (or yourself) add a page to your web site
- Have the page open up in a new window, so that when your customer closes it they go back to your web site, not to cyber space.
- Call the page "Important Disclosures"
- Add a link on the footer, so it appears at the bottom of each page that says "Click here to read Important Disclosures"
- On the page, you will copy the following three shortened policy statements from Book One.
	- o Web Based Privacy Policy
	- o Web Based Government Disclosure
	- o Web Based Customer Complaint Policy
	- $\circ$  State Specific Requirements if necessary such as Texas Disclosures

If you are a private money lender who does not handle government loans, you may omit the Government Disclosure. A government loan is one that involves FNMA, FHLMC, FHA, VA, USDA, or GNMA.

Once you have done this, let us know and we will mark our files to show you are compliant.

## **© Web Site Compliance Disclosures – Compliance Services and Nelson A. Locke, Esq 2015**

## **(800) 656-4584**